# **LC-Display WD-C2704M-1HNN**

## **Features**

- 4 Zeilen  $\times$  27 Zeichen Text
- integrierter Controller, Industriestandard-kompatibel
- zwei getrennte Controller für obere/untere Displayhälfte
- Ansteuerung über 4-Bit oder 8-Bit Datenbus
- acht benutzerdefinierte Zeichen je Displayhälfte
- Betriebsspannung +5V ca. 6mA
- Abmessungen B $\times$ H $\times$ T: 148mm  $\times$  51mm  $\times$  9.5mm
- Anzeigefläche:  $108 \text{mm} \times 37,6 \text{mm}$
- Zeichengröße 3,20mm  $\times$  6,75mm

## **Anschlußbelegung**

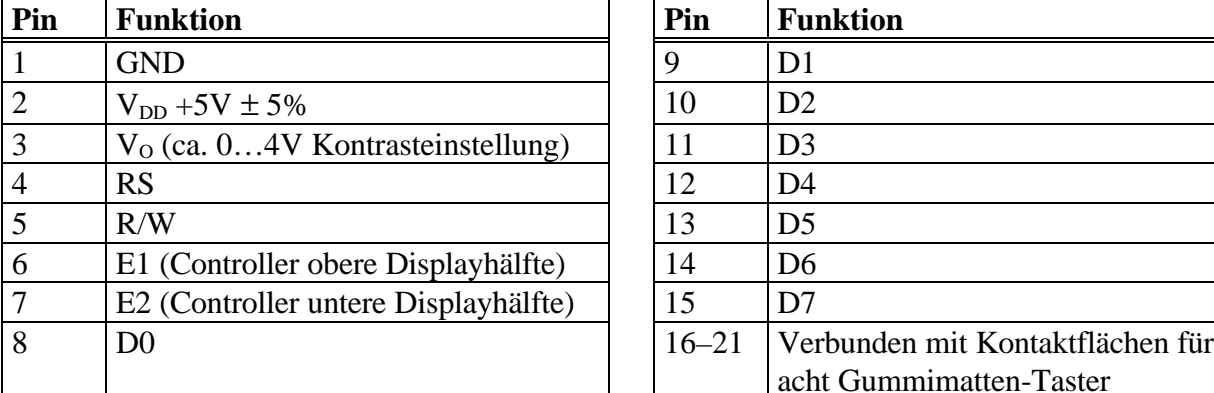

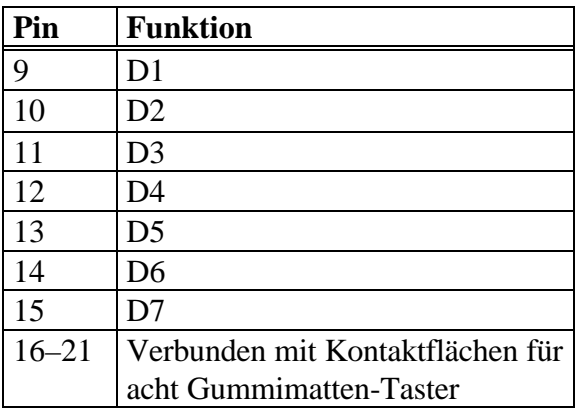

Die angegebenen Pinnummern richten sich nach der Beschriftung der Displayplatine. Das Display ist lesbar, wenn der Anschlußstreifen nach oben weist. Dann liegt bei Aufsicht auf die Anzeigefläche Pin 1 links und Pin 21 rechts. Der Anschluß des Displays erfolgt über einen Folienleiter. Dieser kann aber auch vorsichtig vom Display abgelötet werden. Dann kann auf die freiwerdenden Kontaktpads z.B. ein Flachbandkabel im Raster 1,27mm aufgelötet werden, oder der Anschluß kann über kurze, isolierte Drahtabschnitte erfolgen.

Weitere Informationen zur Ansteuerung finden sich im beigefügten Dokument "Ansteuerung von Industriestandard-Text-LC-Displays" und im Datenblatt zur HD44780-Controllerfamilie. Elektrisch gesehen besteht das Display aus zwei Hälften mit 27×2 Zeichen, die jeweils von einem eigenen Controller gesteuert werden. Die Controller können über die getrennten Leitungen E1 und E2 einzeln angesprochen werden.

## **Kontrasteinstellung**

Nebenstehende Schaltung ermöglicht die Einstellung des Displaykontrastes über ein Potentiometer:  $V \rightarrow V \rightarrow 10kΩ$ 

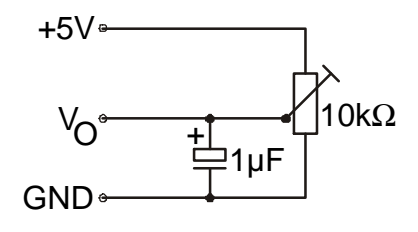

#### **Aufbau des Bildspeichers / Initialisierung**

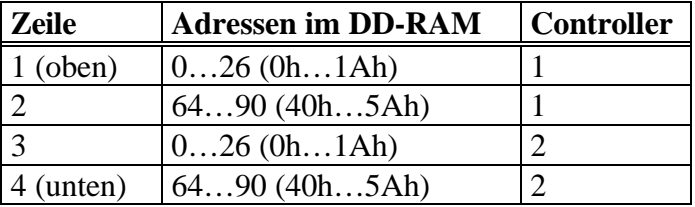

Die korrekte Initialisierung der Displaycontroller ist im beigefügten Dokument "Ansteuerung von Industriestandard-Text-LC-Displays" beschrieben. Der Wert für das "System Set"-Kommando ist 38h bzw. 56 dezimal.

#### **Anschluß an die PC-Druckerschnittstelle zur Ansteuerung mit dem Testprogramm**

An den Anschluß für die Stromversorgung eine geeignete Spannungsquelle anschließen, +5V an Pin 2, GND an Pin 1. Pin 3 gemäß obiger Schaltung anschließen. Über Pin 1 und 2 einen 100nF-Abblockkondensator legen, falls die Anschlüsse zur Stromversorgung länger als einige Zentimeter sein sollten. Zwischen Display und Druckerschnittstelle folgende Verbindungen herstellen (evtl. über Widerstände von etwa 100Ω zum Schutz von Display und Druckerschnittstelle):

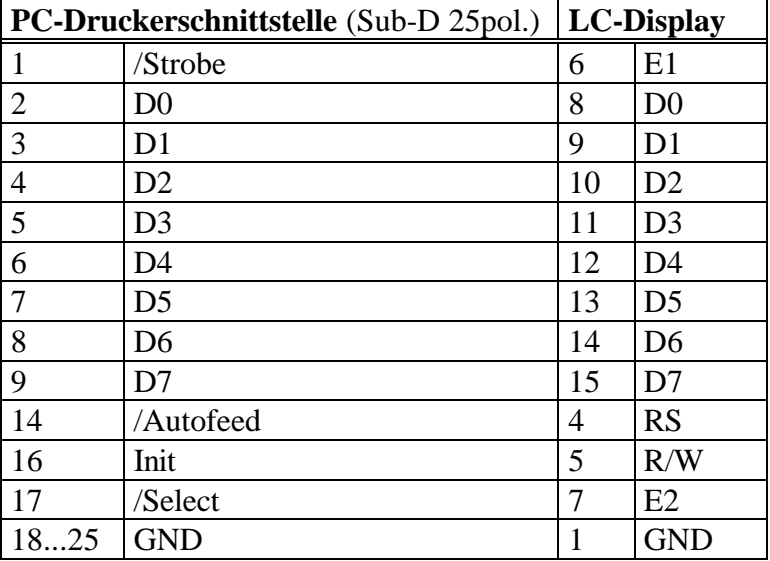

Der Anschluß des Displays kann wahlweise an LPT1:, LPT2: oder einen beliebigen Parallelport erfolgen. Wenn die gewählte Druckerschnittstelle bidirektional ist (PS/2-kompatibel oder ECP), wähle man dies im Testprogramm aus, die Displayausgabe erfolgt dann wesentlich schneller. Bei Problemen ggf. den bidirektionalen Modus abschalten.

Das Testprogramm ist lauffähig unter Windows 95/98/ME. Für den Betrieb unter Windows NT/2000/XP wird der mitgelieferte Treiber ZLPORTIO.SYS benötigt, der sich im gleichen Verzeichnis wie das Testprogramm befinden muß.

Das Programm benötigt zum Betrieb die mitgelieferte INI-Datei, die Informationen zum Display enthält. Weiterhin merkt sich das Programm den eingestellten Druckerport in der INI-Datei, daher muß das Verzeichnis mit dem Testprogramm beschreibbar sein (Schreibschutz der Diskette entfernen).

Wenn keine Anzeige auf dem Display erscheint, ist eventuell der Kontrast zu niedrig eingestellt. In diesem Fall das Kontrastpoti verstellen, bis eine Anzeige erscheint.